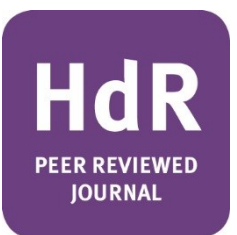

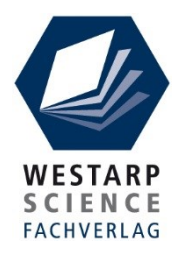

# **Herzlich willkommen als neue Autorin/als neuer Autor** für das "Handbuch der Religionen"

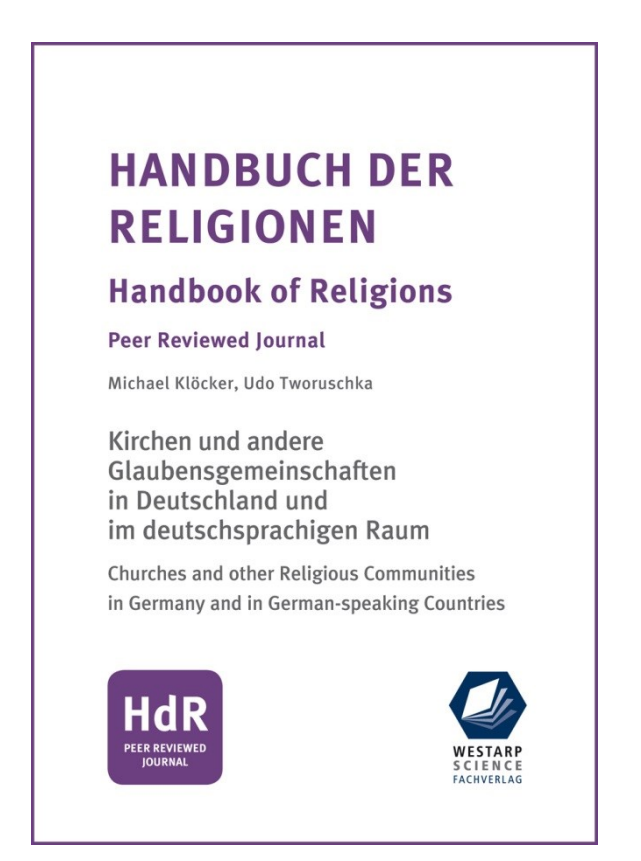

Im Folgenden erhalten Sie einige Informationen zu den Rahmenbedingungen und zum Ablauf.

Für **inhaltliche Fragen**, Fragen zu **Terminen, Seitenumfängen** etc. wenden Sie sich bitte an die **Herausgeber**.

Für **Fragen organisatorischer Natur** (Belegexemplare, Honorierung etc.) wenden Sie sich bitte an Ihren Ansprechpartner beim Verlag:

**Westarp Science Fachverlag in der Mediengruppe Westarp Dr. Günther Wannenmacher Redaktion Kirchstraße 5 39326 Hohenwarsleben Tel.: 039204 850-21 E-Mail: redaktion@westarp.de**

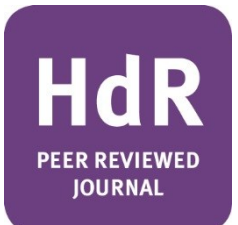

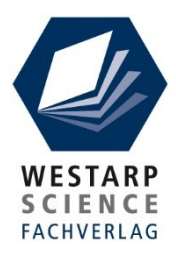

## **Vertrag zur Rechteübertragung**

Sie erhalten einen Vertrag zur Rechteübertragung in Form eines ausfüllbaren PDFs. Dieser kann elektronisch oder handschriftlich ausgefüllt werden. Eine unterschriebene Ausfertigung ist dem Verlag (Adresse s.o.) spätestens bei der Manuskriptabgabe per Post oder eingescannt per E‐Mail zuzusenden. Vor Eingang des (inklusive Kontakt-und Bankdaten) vollständig ausgefüllten und unterschriebenen Formulars werden (aus juristischen Gründen) Beiträge grundsätzlich nicht zur Veröffentlichung eingeplant.

### **HdR-Rubriken**

Jeder HdR-Beitrag wird einer der folgenden Rubriken zugeordnet. Bitte überlegen Sie sich schon vor dem Erstellen Ihres Beitrags genau, in welche Rubrik dieser am besten passt und planen Sie den dafür vorgegebenen Umfang ein. Bitte berücksichtigen Sie, dass die Beiträge nicht mehr als 15 % von der vorgegebenen Zeichen-/Seitenzahl abweichen dürfen.

#### **Rubriken:**

- 1. **Kurzbeiträge** (Tagungen, Projekte, Organisationen): 16.000 Zeichen (= ca. 7 Druckseiten)
- 2. **Forschungsberichte\*** (z.B. Musik auf dem letzten Weg): 34.000 Zeichen (= ca. 15 Druckseiten)
- 3. **Übersichtsbeiträge – HdR-Grundinformationsbeiträge\***: 34.000 Zeichen (= ca. 15 Druckseiten)
- 4. **Kontroversthema**: 25.000 Zeichen ( = ca. 11 Druckseiten) plus 2-3 Stellungnahmen: je 9000 Zeichen (= je ca. 4 Druckseiten)
- 5. **Biografien**: 18.000 Zeichen (= ca. 8 Druckseiten)
- 6. **Rezensionen**: 4.500 Zeichen (= ca. 2 Druckseiten)

\* Beiträge der Rubriken 2 und 3 werden einem **Peer-Review-Verfahren** unterzogen.

## **Manuskripterstellung/Umfangschätzung**

Ein Hinweis vorab: Bitte machen Sie sich nicht zu viel Mühe mit dem Layout Ihres Manuskriptes. Verwenden Sie einen einheitlichen Schrifttyp (z.B. Times New Roman), setzen Sie Überschriften fett und heben Sie wichtige Begriffe, Eigennamen von Verbänden und Ähnliches kursiv hervor. Verzichten Sie möglichst auf weitere Formatierungen wie Unterstreichungen, Texteinrückungen etc. Im Verlag wird alles dem endgültigen Layout angepasst und das Entfernen "kreativer Layout-Spielereien" macht nur Arbeit!

Zur Umfangsschätzung Ihres Manuskripts nutzen Sie am besten die Zeichenzahl, die Sie sich in Word anzeigen lassen können. 2.300 Zeichen (inkl. Leerzeichen) entsprechen in etwa einer druckfertigen HdR-Seite.

Bitte senden Sie nur offene, bearbeitbare Dateien, z.B. Word- oder OpenOffice-Dateien, aber *keine PDFs.*

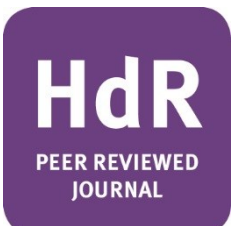

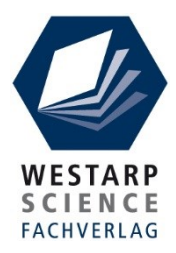

## **Zusammenfassung/Schlagworte und Summary/Keywords; englische Übersetzung des Titels**

Jeder Beitrag beginnt obligatorisch mit einer deutschsprachigen Zusammenfassung (Umfang ca. 1/3 Seite) und 5–10 Schlagwörtern, gefolgt von einer englischen Übersetzung (= Summary + Keywords). Der Titel des Beitrags ist ebenfalls ins Englische zu übersetzen.

## **Anmerkungen in Endnoten**

Zitieren Sie Literatur nicht im Text, d.h., wenn Sie ein Zitat etc. belegen möchten, verwenden Sie bitte **Endnoten** (*keine* Fußnoten!). **In die Anmerkungen/Endnoten gehören nur Autor/Herausgeber, Jahreszahl und Seitenangabe.** Alle weiteren Angaben wie Titel der Arbeit, Name des Journals, Weblinks etc. erfolgen als Vollbeleg im Literaturverzeichnis bzw. im Internetquellenverzeichnis.

Beispiel:

 $^{1}$  Huber 2007: S. 476–478.

## **Literaturverzeichnis/Zitationsweise**

Das Einhalten der richtigen Zitierweise bei den Literaturangaben ist unbedingt erforderlich, damit die Zitierweise im ganzen Werk konsequent ist. Die Nichteinhaltung der Zitierregeln führt zu einem erheblichen Redaktionsaufwand – auch mit der Gefahr, dass Fehler entstehen.

Beispiele:

Einzelwerke/Monografien:

*Huber, Wolfgang*: Kirche und Öffentlichkeit, Stuttgart 1973.

Sammelwerke/Herausgeberwerke:

*Huber, Georg*: Islam. Ein geschichtlicher Überblick. In: Richard Schweiger/Heidi Müller (Hg.): Weltreligionen heute, München ³2007, S. xx–yy.

*Schweitzer, Friedrich/Dubiski, Katja*: Wie Kinder mit religiöser Differenz umgehen. Prozesse von Konstruktion und Ko-Konstruktion in der religiösen Fremdwahrnehmung. In: Isabelle Noth/Ralph Kunz (Hg.): Nachdenkliche Seelsorge – seelsorgliches Nachdenken, Göttingen 2012, S.296-310.

Beachten Sie: Die Autor\*innen werden in der Form *Nachname, Vorname* gesetzt und die einzelnen Publikationen alphabetisch nach dem Nachnamen sortiert. Mehrere Autor\*innen werden mit Schrägstrich getrennt. Die hochgestellte Zahl vor dem Veröffentlichungsdatum bezeichnet die Auflage.

Wenn Bücher in Neuauflage erscheinen und Sie die Wichtigkeit der Erstauflage hervorheben möchten, zitieren Sie bitte wie folgt:

Bornkamm, Günther: Jesus von Nazareth [1956], Stuttgart <sup>7</sup>1995.

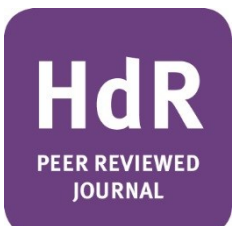

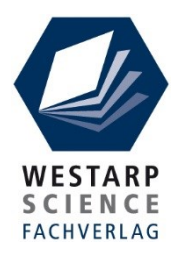

#### Dissertationen/Abschlussarbeiten:

*Helmers, Traute*: Anonym unter grünem Rasen. Eine kulturwissenschaftliche Studie zu neuen Formen von Begräbnis- und Erinnerungspraxis auf Friedhöfen. Diss. Universität Oldenburg 2004.

#### Zeitschriftenbeiträge:

*Bragt, Jan van*: An Uneven Battle: Sōka Gakkai vs. Nichiren Shōshū. In: Bulletin of the Nanzan Institute for Religion and Culture 17 (1993), S. 15-31.

*Storrar, William*: The Naming of Parts: Doing Public Theology in a Global Era. In: International Journal of Public Theology 5 (2011), S. 23-43.

#### Zitation von HdR-Beiträgen:

*Schneider, Friedrich*: Freikirchen und Medien. 58. Ergänzungslieferung 2018. In: Michael Klöcker & Udo Tworuschka (Hg.): Handbuch der Religionen. Kirchen und andere Glaubensgemeinschaften in Deutschland und im deutschsprachigen Raum [Handbook of Religions. Churches and other Religious Communities in Germany and German-speaking Countries]. Loseblattwerk, Westarp Science Fachverlag, Hohenwarsleben.

### **Internetquellenverzeichnis/Zitationsweise**

Auch im Internetquellenverzeichnis erfolgen die Einträge als **Vollbelege**. Die URL alleine genügt nicht!

FALSCH:

http://www.theravada.ch/Theravada-Buddhismus/Grosse-deutschsprachige-Buddhisten/Kurt-Onken/ [Zugriff: 16.01.2020].

RICHTIG:

*Genau, Gerhard:* Kurt Onken. In: Buddhistische Gemeinschaft Schweiz (Hg.): Große deutschsprachige Buddhisten, http://www.theravada.ch/Theravada-Buddhismus/Grossedeutschsprachige-Buddhisten/Kurt-Onken/ [Zugriff: 16.01.2020].

### **Überschriften: bitte mit** *manueller* **Nummerierung**

Nummerieren Sie Überschriften manuell, d.h., verwenden Sie bitte *nicht* die Aufzählungsfunktion von Word! Diese macht beim Übertragen des Manuskripts in die Satzvorlage nur Probleme.

Untergliedern Sie Ihren Text hierarchisch, gehen Sie dabei aber möglichst nur bis zur dritten Ebene (also z.B. 1; 1.1; 1.1.1).

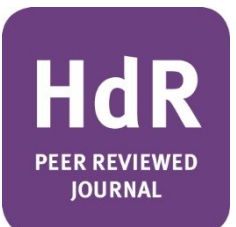

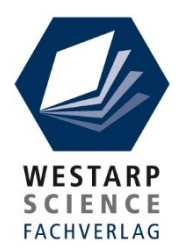

## **Rechtschreibung**

Verwenden Sie ausschließlich die Rechtschreibung gemäß der dritten Fassung der reformierten **Rechtschreibregeln von 2006**. In alter Rechtschreibung verfasste Artikel werden nicht angenommen bzw. zur Überarbeitung an den Autor zurückgesendet. Bitte verwenden Sie **keine** *manuellen* **Silbentrennungen**. Deren Entfernung in der Satzvorlage macht viel Mühe.

## **Sonderzeichen (Fremdsprachen)**

Bei der Übernahme von Sonderzeichen aus Word‐Dokumenten bei Fremdsprachen (z.B. arabisch, hebräisch, chinesisch, kyrillisch) in die Satzvorlage kommt es häufig zu Problemen. Falls in Ihrem Beitrag Originalschreibungen enthalten sind, die Probleme machen könnten, ist es hilfreich, wenn Sie dem Verlag ein PDF Ihres Beitrages zur Verfügung stellen, anhand dessen der Setzer vergleichen kann, ob die Zeichen für den Druck richtig umgesetzt wurden. Bitte nennen Sie dem Verlag außerdem die Schriftart, die Sie für solche Sonderzeichen verwendet haben. Beachten Sie, dass der Verlag für die Richtigkeit der gesetzten Sonderzeichen keine Verantwortung übernimmt – diese liegt allein beim Autor. Überprüfen Sie die Sonderzeichen beim abschließenden Korrekturlauf daher besonders sorgfältig.

## **Abbildungen und Tabellen – technische Anforderungen & Rechte Dritter**

Wenn in dem Beitrag Abbildungen oder Tabellen enthalten sind, deren Urheber nicht der Autor selbst ist, so hat der **Autor Sorge zu tragen, dass keine (Urheber**‐**)Rechte Dritter verletzt werden** (vgl. Vertrag zur Rechteübertragung!). **Der Autor holt die Abdruckgenehmigung ein und beschafft reprofähige Vorlagen oder Bilddaten**. Im Zweifelsfall berät der Verlag den Autor in Fragen des Urheberrechts und/oder bemüht sich um die Einholung der Rechte, wenn der Autor dem Verlag den Urheber nennt. Wenn **Lizenzgebühren** für den Abdruck anfallen, entscheidet der Verlag im Einzelfall, ob er diese übernimmt. **Bitte anfallende Kosten daher immer** *vorher* mit dem Verlag absprechen.

Abbildungen und Tabellen sind im Druck grundsätzlich **schwarzweiß**. Deshalb sind nur **ausreichend kontrastreiche** Abbildungen geeignet. Verwenden Sie bei Grafiken **gut unterscheidbare Grautöne**. Eingereichte Farbabbildungen werden vom Verlag in Schwarzweiß umgewandelt.

Besondere Hinweise zu **Abbildungen aus dem Internet**:

1. Abbildungen im Internet sind entgegen verbreiteter Annahmen **nicht gemeinfrei**! Hier muss immer geklärt werden, ob die Verwendung generell gestattet ist oder einer Genehmigung bedarf und ob Kosten entstehen.

2. Abbildungen aus dem Internet sind in der Regel **nicht für den Druck geeignet**! Für den Druck müssen Abbildungen in einer Auflösung von 300dpi vorliegen. Die gängige Auflösung im Internet beträgt jedoch nur 72 dpi.

Ob das Bild geeignet ist, können Sie anhand der Größe in Pixeln feststellen: Für einen Abdruck eines Bildes mit 300 dpi Auflösung in der Größe DIN A5 benötigen Sie ein Bild mit mindestens 1748 x 2480 Pixeln, für DIN A6 1240 x 1748 Pixel, für DIN A7 874 x 1240 Pixel usw. Bitte senden Sie im Zweifelsfall die Bilddateien vorab zur Prüfung an den Verlag.

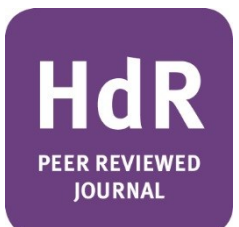

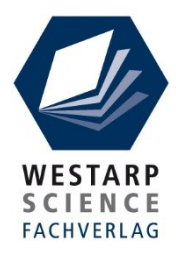

Abbildungen sind stets als Einzeldateien in den Formaten \*.tif, \*.jpg oder \*.pdf einzureichen! In Word eingebettete Bilder können nicht in den Druck übernommen werden! Fügen Sie daher die Bilder nicht in ihr Manuskript ein, sondern setzen Sie an passender Stelle den Hinweis: HIER ABBILDUNG XY EINFÜGEN. Ihre Abbildungsdatei benennen Sie dann entsprechend, etwa "XY.tif", um dem Verlag die Zuordnung zu erleichtern.

Denken Sie bitte daran, dass jede Tabelle und jede Abbildung einen **Legendentext** benötigt und – falls es sich nicht um Ihre eigene Tabelle oder Abbildung handelt – eine **Quellenangabe**!

BITTE BEACHTEN SIE: **Bei Tabellen steht der Legentext darüber, bei Abbildungen darunter!**

### **Vita für das Autorenverzeichnis**

Wir möchten gerne jede Autorin/jeden Autor mit einer **Kurzvita** im Kapitel I ‐ 2 (Verzeichnis der Herausgeber, Fachgebietsleiter und Autoren) vorstellen. Bitte stellen Sie daher ans Ende Ihres Beitrags eine Kurzvita nach diesem Muster:

Prof. Dr. EDITH FRANKE, Professorin für Allgemeine und Vergleichende Religionswissenschaft, Phillips‐Universität Marburg, Leiterin der Religionskundlichen Sammlung, seit 2001 im Vorstand der Deutschen Vereinigung für Religionswissenschaft (DVRW).

### **Abgabetermine/Erscheinungstermine**

Die Ergänzungslieferungen zum Handbuch der Religionen erscheinen **viermal im Jahr (in der Regel zum März, Juni, September** und **November)**. Die Planung, in welcher Ausgabe Ihr Beitrag erscheinen kann, obliegt im Wesentlichen dem jeweiligen Herausgeber. Dieser wird mit Ihnen die Termine abstimmen.

### **Recht zur Bearbeitung/Fahnenkorrektur**

Der Vertrag zur Rechteübertragung gewährt den Herausgebern das Recht zur Bearbeitung Ihres Beitrags. Selbstverständlich werden sich die Herausgeber bezüglich inhaltlicher Änderungen mit Ihnen abstimmen.

Die Korrektur der gesetzten Druckfahnen wird von den Herausgebern sowie einem vom Verlag bestimmten Lektor/Redakteur vorgenommen. Sie erhalten ebenfalls ein Korrekturexemplar (in der Regel ein PDF mit den gekennzeichneten Änderungen), anhand dessen Sie die Möglichkeit haben, letzte Korrekturwünsche mit den Herausgebern oder dem Verlag abzusprechen.

#### **Honorar**

**Pro Druckseite erhalten Sie € 10,00** (ggf. zzgl. MwSt.\*). Die Honorarabrechnung erhalten Sie in Form einer Gutschrift nach Drucklegung.

Soll das Honorar bei gemeinschaftlich verfassten Artikeln **auf mehrere Autoren aufgeteilt** werden, wird mit **Manuskriptabgabe** für **jeden** Autor ein ausgefülltes Kontaktformular (= Seite 3 des Rechteübertragungsformulars) benötigt.

<sup>\*</sup> Nur falls Sie Unternehmer im Sinne des Umsatzsteuergesetzes und zum gesonderten Ausweis der Mehrwertsteuer/Umsatzsteuer nach § 14 UStG berechtigt sind. Bitte vermerken Sie dies bei Bedarf auf dem Kontaktformular unter Angabe des für Sie geltenden Steuersatzes (7 bzw. 19%).

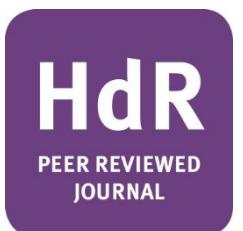

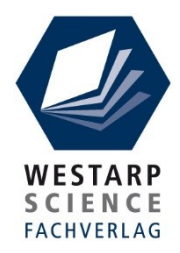

## **Belegexemplare**

Nach Drucklegung erhalten Sie **ein Belegexemplar** der kompletten Ergänzungslieferung.

## **VG**‐**Wort**

Falls Sie für die Anmeldung Ihres Beitrags bei der VG‐Wort Angaben zum Umfang der im laufenden Jahr erschienenen Beiträge benötigen (Seitenzahl/Anzahl der Autoren), können Sie diese jeweils ab Anfang Dezember auf Anfrage vom Verlag erhalten.

## **Vorzugskonditionen für Autoren**

Falls Sie Interesse am Erwerb des Handbuch der Religionen haben, gewährt Ihnen der Westarp Science Fachverlag folgende Vorzugskonditionen:

#### **Abonnement**:

Sie erhalten Ihr persönliches Exemplar des 10‐bändigen Grundwerks mit inzwischen ca. 8.500 Seiten mit 30 % Autorenrabatt auf den Fortsetzungspreis von derzeit 398,40 € (Mindestbezugszeit 1 Jahr, danach 3 Monate zum Jahresende kündbar). Die Fortsetzungen erfolgen 4 x jährlich zu einem Preis von 62,95 € inkl. Zugang zur Online-Version des HdR.

Bitte wickeln Sie Ihre Bestellung bei Bedarf direkt über Ihren Ansprechpartner im Verlag ab, damit die Vorzugskonditionen auf der Bestellung und anschließender Rechnung vermerkt werden können.

#### **Kostenloser Zugriff auf die Online-Fassung für Recherchezwecke:**

Als Autor\*in erhalten Sie auf Wunsch zu Recherchezwecken für Ihre Arbeit am Manuskript kostenlosen Zugriff auf die HdR-Online-Fassung. Der Online-Zugang kann frühestens ab Einreichung des unterzeichneten Vertrags zur Rechteübertragung beim Verlag für Sie freigeschaltet werden und ist befristet auf 90 Tage ab Freischaltungstag.

Bitte wenden Sie sich bei Interesse an Ihren Ansprechpartner im Verlag.